## **Accounting Module**

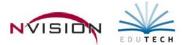

## **Line Item Receiving**

Path: Accounting/Data Entry/Line Item Receiving

The Line Item Receiving routine is used to record quantities received of purchase order items on a line by line basis. The Computer Check routine will then allow you to pay for those items received.

- Open Line Item Receiving
- Enter Add mode.

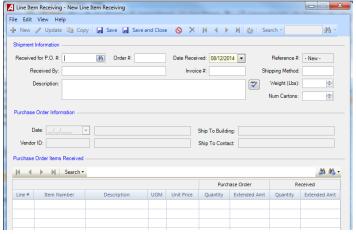

- Purchase Order Number Enter number or use the lookup. nVision defaults the purchase order date,
  PO description, vendor number, vendor name, ship-to building and contact, and PO line items.
- Date Received Accept the default or change the date as needed.
- o Order Number (Required) Enter the vendor-assigned Order #.
- o Received By Enter the name of the individual who received the purchase order items.
- Shipping Method Enter Shipping Method.
- Weight Enter weight (in pounds) for the items received.
- Description Enter Description for the items received.
- Num of Cartons Enter Number of Cartons received.
- Purchase Order Items Received

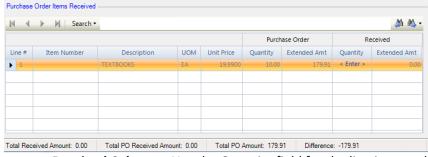

- o Received Column Use the Quantity field for the line item and indicate the number of items received.
- Continue to enter the quantities received. nVision tracks the total purchase order amount and the total received amount.
- Click Save.